### <span id="page-0-0"></span>**LATEX** experience for beginners

#### Matthias Schneller & Armin Danner

Fachschaft Doktorat

April 23, 2024

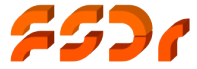

### <span id="page-1-0"></span>**Overview**

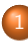

#### **[Introduction](#page-1-0)**

- **[Content of the course](#page-2-0)**
- [Who we are](#page-3-0)

### <sup>2</sup> [History and basics](#page-5-0)

- What is LAT<sub>E</sub>X? Why LA[TEX? Power of L](#page-5-0)ATEX?
- **[From the sourcecode to the document](#page-8-0)**
- [Hello world](#page-11-0)

### **[Basics II](#page-12-0)**

- **o** [Structure of a](#page-12-0) .tex file
- [Special characters](#page-13-0)
- **•** [Exercise: Structured text](#page-17-0)
- <sup>4</sup> [Maths and Tables](#page-18-0)
	- [Exercise: Math and tables](#page-23-0)

### **[Figures](#page-24-0)**

• [Exercise: Figures and floats](#page-26-0)

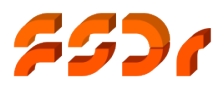

#### <span id="page-2-0"></span>Course content...

- Typeset a simple text and equations.
- Common functions and features.
- The online LATEX-IDE "overleaf".

#### NOT course content. . .

- Writing own classes
- **•** Exotic tips and tricks
- Use of complex latex packages (e.g. *pstricks*)

### <span id="page-3-0"></span>Who we are

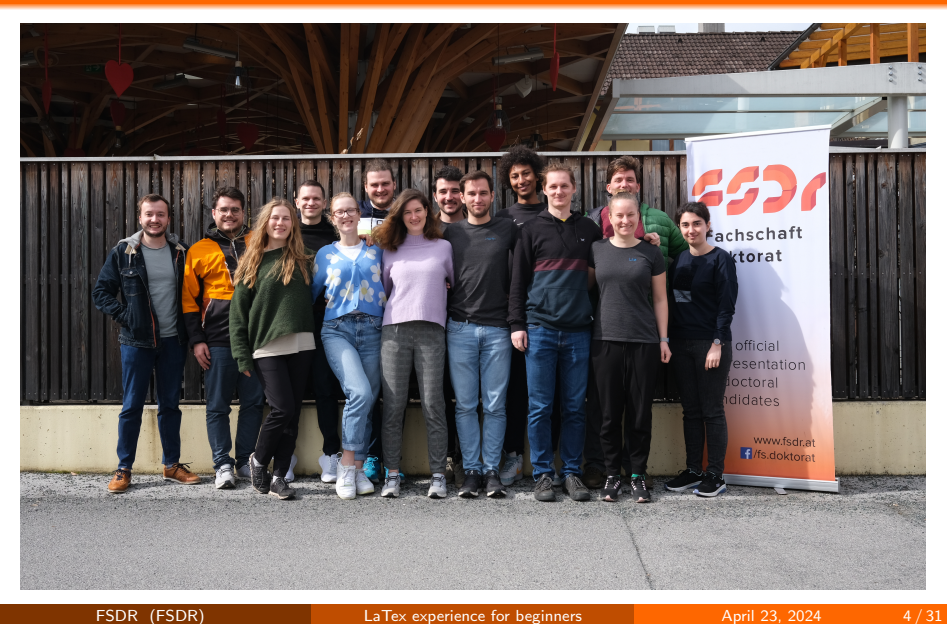

### Who we are

#### Representation of doctoral candidates at TU Wien

- Counselling (opening hours, via e-mail, individual meetings)
- Providing information (e.g. newsletter, website, ...)
- $\bullet$  Organising workshops (e.g. LATFX, ...)
- **Co-designing the curriculum within the curriculum committee1**
- $\bullet$  Contact to rectorate, senate, professors and works council<sup>2</sup>
- Writing official statements on drafts of federal laws<sup>3</sup>
- Organising social events

<sup>1</sup>Studienkommission <sup>2</sup>Betriebsrat <sup>3</sup>Stellungnahmen zu Gesetzesentwürfen

FSDR (FSDR) [LaTex experience for beginners](#page-0-0) April 23, 2024 5/31

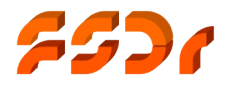

# <span id="page-5-0"></span>What is LAT<sub>F</sub>X?

- $T_{\Box}$  is a typesetting program created by Donald E. Knuth in 1977.
- $\mathbb{E} T \in X^2$  Collection of macros to simplify T $\in X$  created by Leslie Lamport.

The combination is the de facto standard in STEM<sup>3</sup> publications. (e.g. Springer, Elsevier, . . . )

Programming LATEX is WYSIWYAF-style (What you see is what you asked for) in contrast to the known WYSIWYG-style of creating documents.

 $\rightarrow$  Content and style are separated.

 $1$ T<sub>F</sub>X is pronounced "Tech" with a "ch" as in the German word "Ach" or in the Scottish "Loch"  $2EFT$  is pronounced "Lay-tec" or "Lah-tech".

<sup>3</sup>science, technology, engineering and mathematics

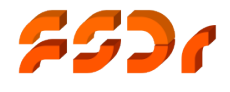

# Why **AT<sub>E</sub>X**

- Better looking documents
- Automatic features: Enumeration, List of  $\bullet$ Content/Figures/Tables/TODOs, hyphenation
- **•** Portability
- Equations
- **•** Hacks!

Result: Professional typeset document

## Power of LAT<sub>E</sub>X

- Basically a markup language
- Plenty of document classes like:
	- Articles
	- **•** Books
	- Letters
	- $\bullet$  Slides,  $\dots$
- Multi column documents
- A plethora of mathematical and international language symbols
- Convenient typeset of equations
- **Convenient integration of source code**
- **•** Precise design of elements like tables or figures

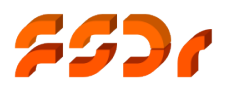

## <span id="page-8-0"></span>What do you need to create LATEX documents

- **o** Text editor: better an IDE
- $\bullet$  T<sub>F</sub>X /  $\text{FT}_F$ X distribution.
- **•** PDF-Viewer
- **•** Documentation

e.g. Not so short Introduction to  $\mathbb{A}$ T<sub>E</sub>X 2<sub> $\varepsilon$ </sub><sup>4</sup>.

Here we use an online IDE. Otherwise we recommed

Windows: MikTFX & TFXstudio / VSCode (with "LaTeX" Workshop" extension)

Linux: TEXlive & TEXstudio / VSCode

Mac: MacTEX & TEXstudio / VSCode

<sup>4</sup><https://ctan.org/pkg/lshort>

### From the sourcecode to the document

#### $\bullet$  LAT<sub>E</sub>Xis a markup language

- $\rightarrow$  compile it to get a PDF document (like you are used to from programming languages)
- Multiple compilers exist
	- $\bullet$  LAT<sub>F</sub>X
	- $\bullet$  pdfLAT<sub>F</sub>X
	- $\bullet$  lual $AT$  $\epsilon$ X
	- $\bullet$  XeT<sub>F</sub>X
- Good news: We don't care! (today)

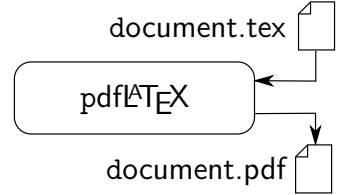

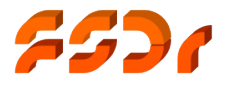

### **Overleaf**

- $\bullet$  Cloud based LAT<sub>F</sub>X-editor
- **•** runs on the web-browser
- **•** allows collaborative work
- **•** basic usage is free; all the features come with a subscription that TU Wien provides ([https://de.](https://de.overleaf.com/edu/tuw) [overleaf.com/edu/tuw](https://de.overleaf.com/edu/tuw))
- $\rightarrow$  ideal for this workshop

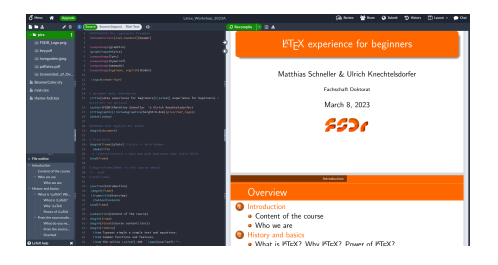

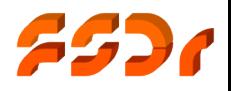

## <span id="page-11-0"></span>Learning by doing!

# Now: hands on!

- Create an account on <https://www.overleaf.com>
- We guide you through your first document.

#### Goals:

- account at overleaf
- **o** generated project
- **•** compiled "Hello world" document

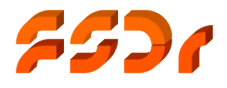

### <span id="page-12-0"></span>The structure of a .tex file

#### **•** Document class

\documentclass[ 10pt 12pt ' letterpaper ' a4paper onecolumn  $t$ wocolumn ,...] $\{$ article book report dinbrief beamer }

#### Modules

```
\usepackage[ options ]{ module name }
```
### **•** Document body

```
\begin{document}
```

```
. . .
\end{document}
```
#### Data

. . .

```
\title{ title of the masterpiece }
\author\{ name(s) of the author(s) \}\text{date} \text{date} }
```
#### Title, table of contents \maketitle \tableofcontents

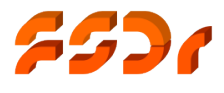

### <span id="page-13-0"></span>Spaces & page breaks

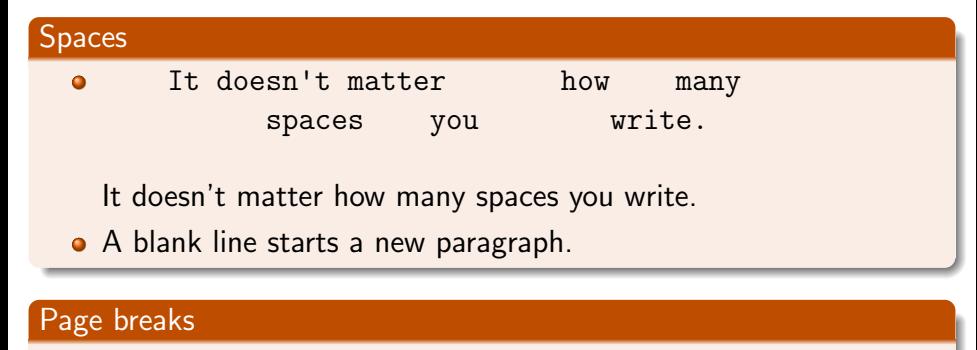

- A page break is forced by \clearpage
- In two-sided documents use \cleardoublepage
- **•** Floating structures are fitted in the text even if that means that they are on the new page: \newpage

[Basics II](#page-12-0) [Special characters](#page-13-0)

### Important commands, special characters

#### Good to know. . .

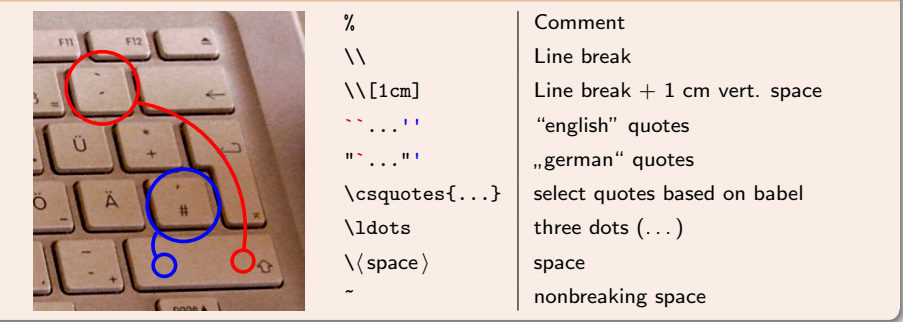

#### The following characters are reserved in LATEX

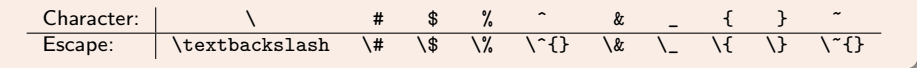

### **Structuring**

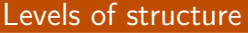

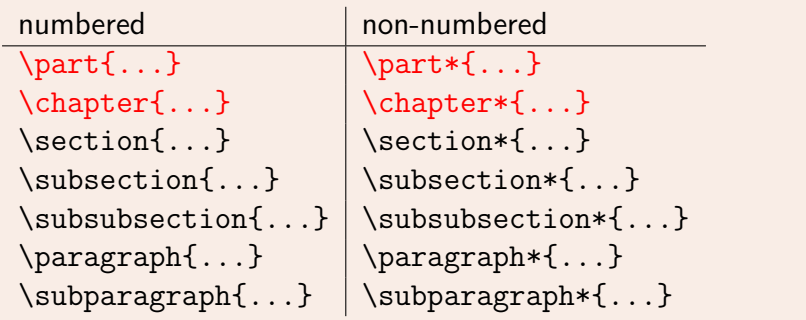

A new paragraph is introduced by a blank line.

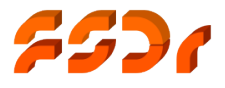

### Lists

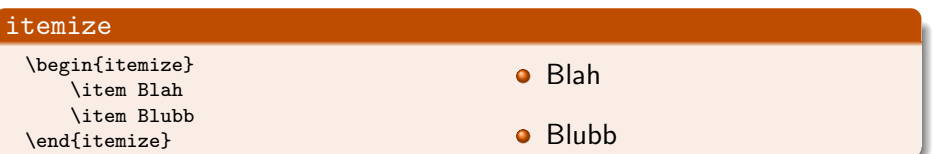

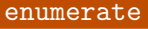

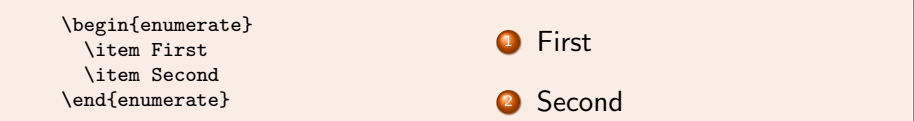

#### description

\begin{description} \item[\TeX] D. Knuth \item[\LaTex] L. Lamport \end{description}

T<sub>F</sub>X Donald Knuth

**LATEX** Leslie Lamport

FSDR (FSDR) [LaTex experience for beginners](#page-0-0) April 23, 2024 17/31

### <span id="page-17-0"></span>Learning by doing!

# Now: hands on!

• We create some structured text

#### Goals:

- Some sections, subsections and paragraphs
- **o** list of items
- **o** table of content

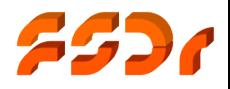

### <span id="page-18-0"></span>Tables

#### The tabular-environment

```
\begin{align} \text{tabular} \longrightarrow \end{align}\hline horizontal separator
content \& content \& \& \& content \&\hline
content \&sub>l</sub> content \&sub>l</sub>... \&sub>l</sub> content \&sub>l</sub>\hline
content \&sub>content</sub> <math>\&sub> \dots</sub> <sub>k</sub> <sub>content</sub> \\hline
\end{tabular}
```
#### Column parameters

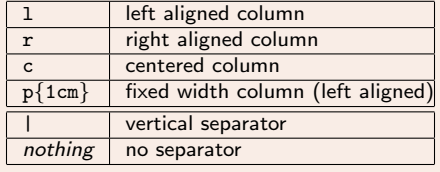

#### Multicolumns

\multicolumn{number of occupied columns}{new column format}{contents}

Other environments: tabular\*, tabularx, longtable, . . .

### Math environments

#### Inline math

$$
Syntax \$\ldots\$ \text{ in } T_{E}X\text{-Style or } \langle \ldots \rangle \text{ in } E_{E}X\text{-Style.}
$$

Example The hypotenuse was calculated using  $\langle\langle\sqrt{a^2+b^2}\rangle\rangle.$ The hypotenuse was calculated using  $\sqrt{a^2 + b^2}$ .

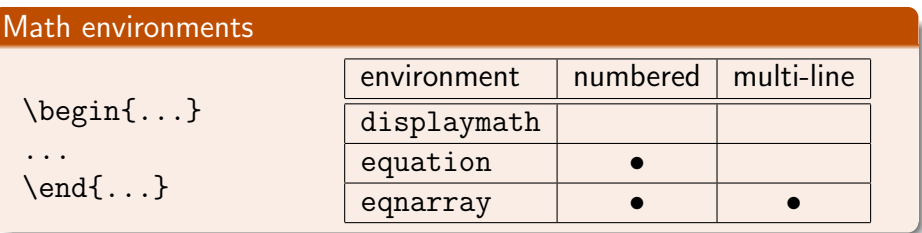

[Maths and Tables](#page-18-0)

### Extended Math environment - amsmath

#### amsmath

\usepackage{amsmath}

#### multiline, align, ...

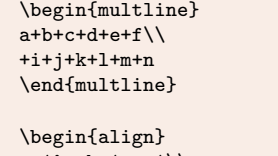

```
a_1\& =b_1+c_1\a_2& =b_2+c_2-d_2+e_2
\end{align}
```

$$
a+b+c+d+e+f
$$
  
+
$$
i+j+k+l+m+n \quad (1)
$$

$$
a_1 = b_1 + c_1 \tag{2}
$$

$$
a_2 = b_2 + c_2 - d_2 + e_2 \quad (3)
$$

## Math syntax  $\rightarrow$  Not so short Introduction  $\ldots$

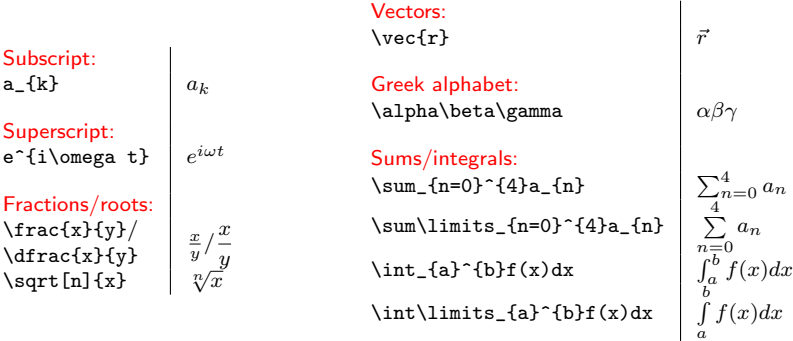

### Labels & references

- Labels can be placed using  $\label{labelLabel}$  Labels can be placed using  $\label{labelLabel}$
- Use \ref{Labelname} to refer to labelled sections.
- Works with sections, floats, equations, ...
- $\bullet$  \label must always be placed after \caption!

#### Example

```
\begin{equation}
\label{equ:hypoth}
c = \sqrt{\sqrt{a^{2}} + b^{2}}\end{equation}
We insert in equation
(\ref{equ:hypoth}) \ldots
```
<span id="page-22-0"></span>
$$
c = \sqrt{a^2 + b^2} \tag{4}
$$

We insert in equation [\(4\)](#page-22-0) ...

Use \usepackage{hyperref} to turn all references into hyperlinks

## <span id="page-23-0"></span>Learning by doing!

# Now: hands on!

• We create a table and some math

#### Goals:

- **o** short table
- inline equation
- o outline equation

## <span id="page-24-0"></span>Embedding Images

- For graphics, a package is needed \usepackage{graphicx}
- Embed graphics using
	- \includegraphics[options]{filename}
	- options controls the size and orientation of the included graphics.
- Keywords: width, height, angle,  $\dots$

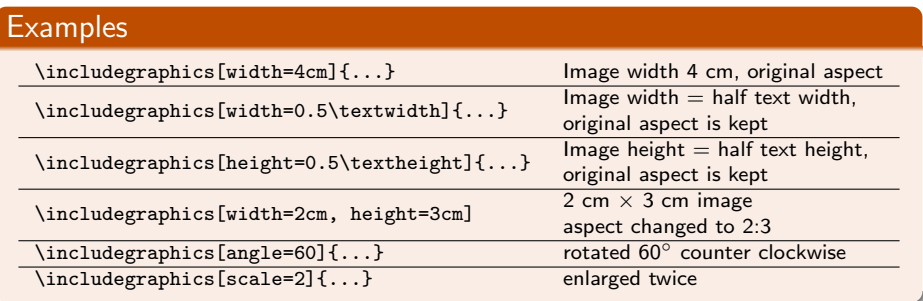

### Floats

There are two common kinds of floats: figure and table; essentially the same but numbered separately

#### **Syntax**

```
\begin{figure}[position]
\includegraphics...
\caption{description...}
\end{figure}
```

```
\begin{table}[position]
\caption{description...}
\begin{tabular}...\end{tabular}
\end{table}
```
Position parameter

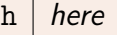

 $t \mid top$  of the page

 $b \mid$  bottom of the page

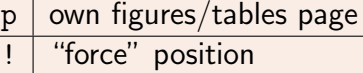

### <span id="page-26-0"></span>Learning by doing!

# Now: hands on!

• We embed a figure.

#### Goals:

- **e** embedded figure
- figure in a float environment

### <span id="page-27-0"></span>Display of code

The three main ways of displaying code are:

- $\bullet$  in a verbatim block
- using listings
- o using the minted environment

A detailed description can be found at

[https://www.overleaf.com/learn/latex/Code\\_listing](https://www.overleaf.com/learn/latex/Code_listing)

### Thank you for your attention!

"Science is what we understand well enough to explain to a computer. Art is everything else we do." – Donald E. Knuth

## Collection of helpful links

**o** [https:](https://www.overleaf.com/learn/latex/Chemistry_formulae)

[//www.overleaf.com/learn/latex/Chemistry\\_formulae](https://www.overleaf.com/learn/latex/Chemistry_formulae)

- [https://www.overleaf.com/learn/latex/Bibliography\\_](https://www.overleaf.com/learn/latex/Bibliography_management_with_bibtex) [management\\_with\\_bibtex](https://www.overleaf.com/learn/latex/Bibliography_management_with_bibtex)
- <https://tobi.oetiker.ch/lshort/lshort.pdf>
- [https://www.overleaf.com/learn/latex/TikZ\\_package](https://www.overleaf.com/learn/latex/TikZ_package)

# Spring Party!

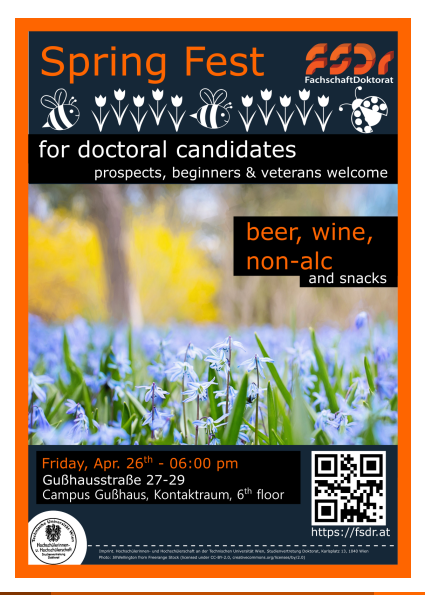